There are two ways to write off small balances in Misc. Billing. There is a process that will automatically select under/over balances up to a certain dollar amount and process them. To write off individual accounts, use the Adjustment Process.

# **1 Setup Revenue Write Off Accounts for Relevant Service Types**

Set up a revenue write-off account in line 7 on all Service Types in the Service Type table that allow write-offs to be processed against them.

# **1.1 Service Type Table**

| <b>Misc Billing</b> |               |
|---------------------|---------------|
| Maintenance         | >             |
| <b>Billing</b>      | $\mathcal{P}$ |
| <b>Collections</b>  | >             |
| Processing          |               |
| Reports             | $\rightarrow$ |
| <b>Tables</b>       | Ÿ,            |
| Queries             | $\rightarrow$ |
|                     |               |

**Misc Billing Tables Service Types [3 Accounting]**

Every service type in the system should have line 7 on the service type table set up with an account. *(The exception to this is Pre-Payments as there should be no write-offs on these invoices.)*

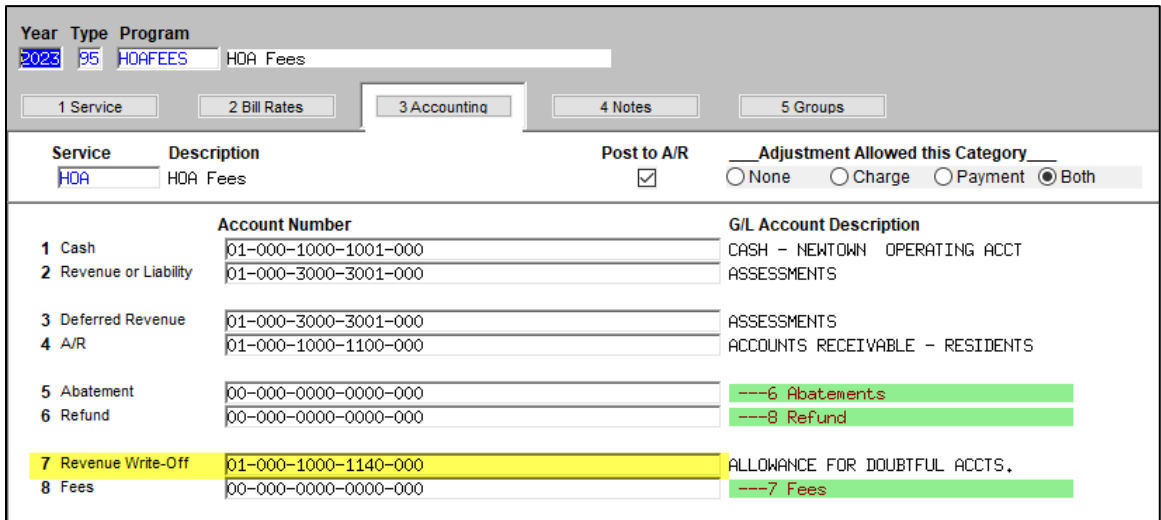

*Note: ADMINS has updated the Revenue Write-off account on all the service types. Only update this if an account changes or a new service type is added.*

### **1.1.1 Collections Module Transaction Code Table**

Create an **"MBWO"** transaction code for this specific individual write-off via Adjustments. From the menu, select:

#### **Collections Tables Transaction Code**

This **"MBWO"** Code must be selected when making the adjustment to use the Revenue Write-Off account setup on the Service Type Table.

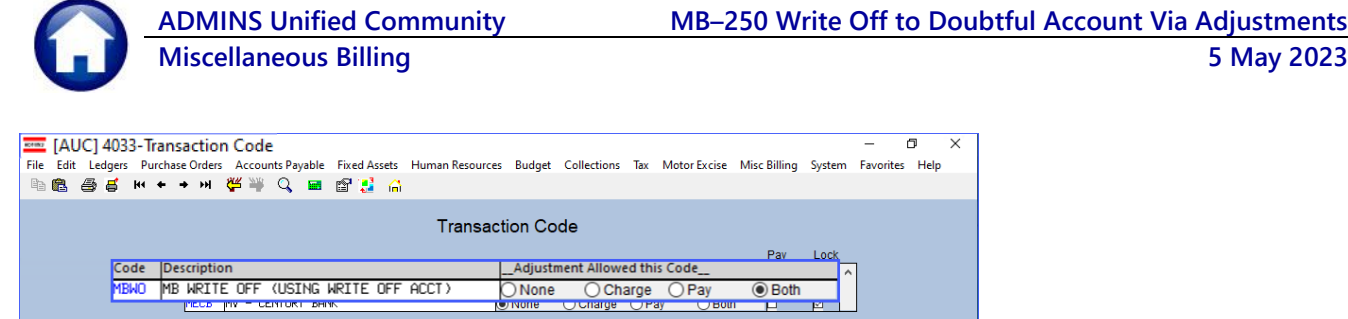

-- Added 03-Feb-2015 By ANTHEA Changed 11-Feb-2015 by ANTHEA

# **2 Write-Off Adjustments**

The intent when writing off a small balance is to bring the balance of the invoice or certain lines on the Invoice to zero. Therefore, any adjustments made using the new **MBWO** transaction code must bring the adjusted line balance to zero.

 $\overline{U}$ 

Adjustment Entry

**Adjust Cha** 

Lkup

1. Create a new Adjustment Batch following the instructions in **MB-210 Adjustments and Transfers**

Active

- 2. Click **Enter Adjust Adjustment Entry**
- 3. Select Customer/Invoice to Adjust

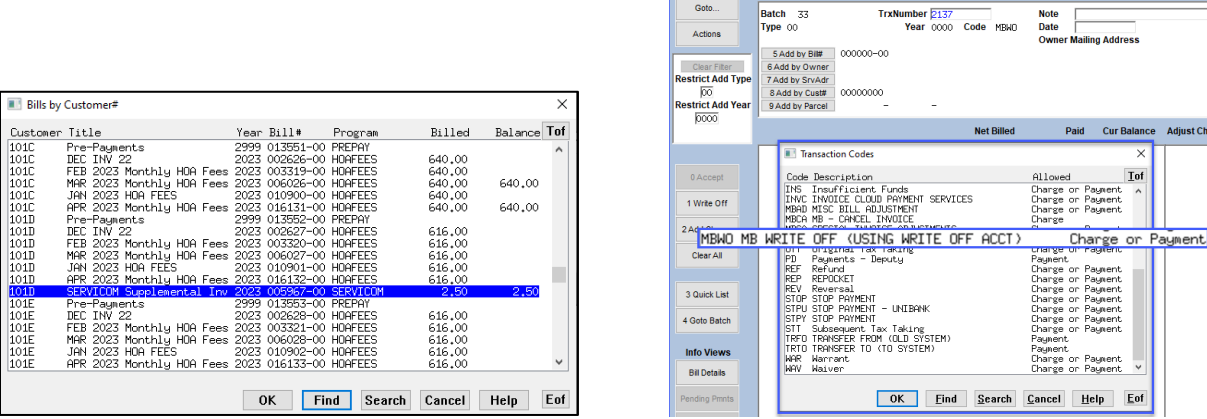

**Figure 1 Select customer 101D, SERVICOM invoice from the lookup, then choose the MBWO transaction code**

## **2.1 Write off Small Balance**

If the Invoice had multiple lines *[categories]* listed with balances, individually adjust each line. Only lines with an adjustment charge or payment entered will be processed.

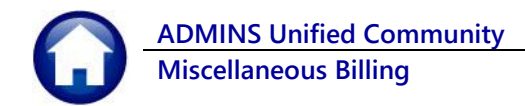

### **2.1.1 Example of Writing Off the Total Balance on an Invoice**

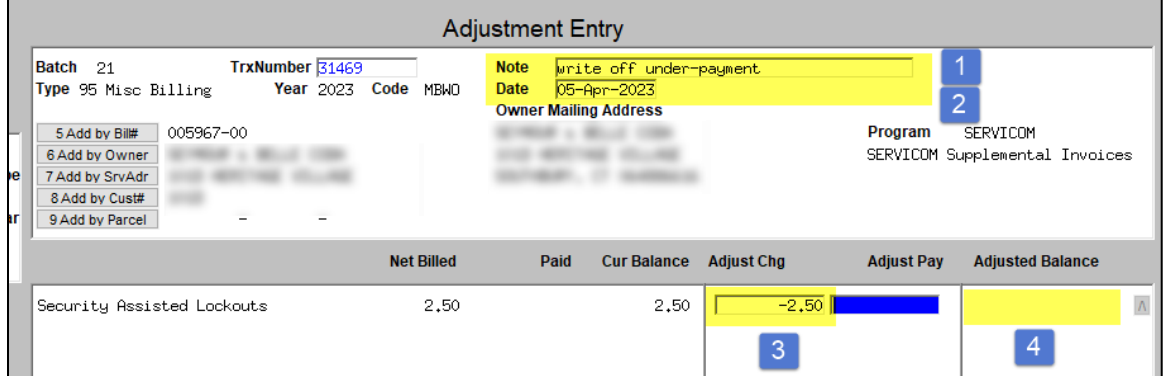

- 1: Enter a note as to why this amount is being written off
- 2: Date the write-off is to be processed in the GL
- 3: Reduce the Charge to make the Adjusted Balance calculate to zero. In this case, we are reducing the charges by the current balance (the current balance is a positive \$2.50; the adjustment must be a negative \$2.50.)
- 4: Adjusted Balance column must be zero [0] for an **MBWO** transaction to be processed

This is not limited to underpayments. If no refund should be issued for a small credit balance and an overpayment will not be moved to a future bill, process a write-off of the overpayment to the doubtful accounts. In this case, the current balance on the line will be a negative number; to zero out the line, enter the corresponding positive number on the Adjust Pay column.

### **2.1.2 Example of Writing Off Some of the Balance on the Invoice**

Here we are just writing off the Finance Change – Late Fee. There is still a balance on this invoice, but the late fee charge will be written off to the Doubtful account.

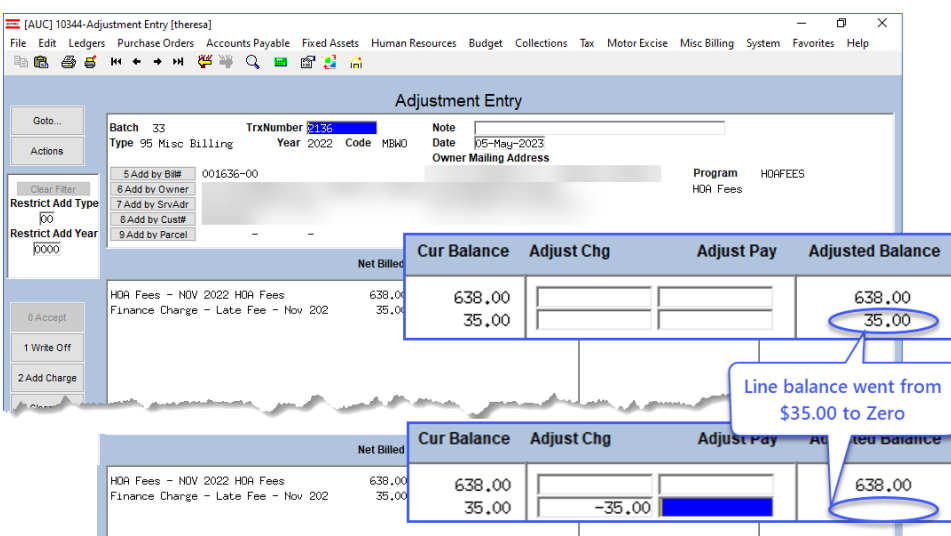

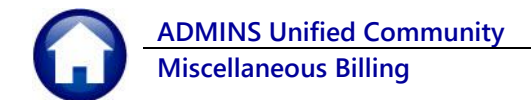

If the Adjusted balance column does not calculate to zero for that line the system will pop up this message:

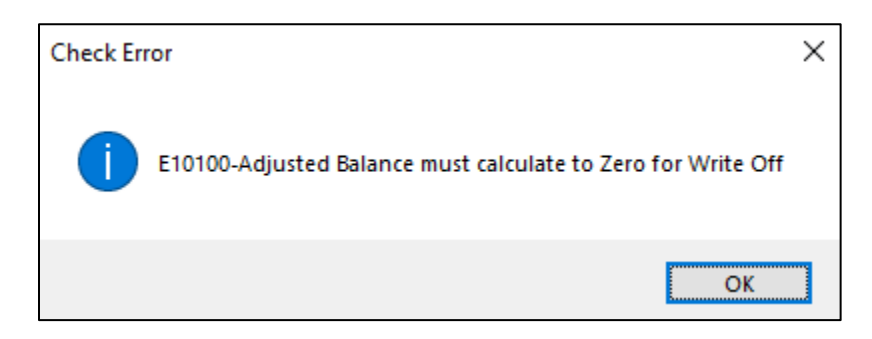

Once you have accepted the adjustment and entered any other adjustments, process the batch.

Using the Example above where we are adjusting the late fees, the posting to the GL will move the money from the Other Income – Late Fees to the Allowance for Doubtful Accts.

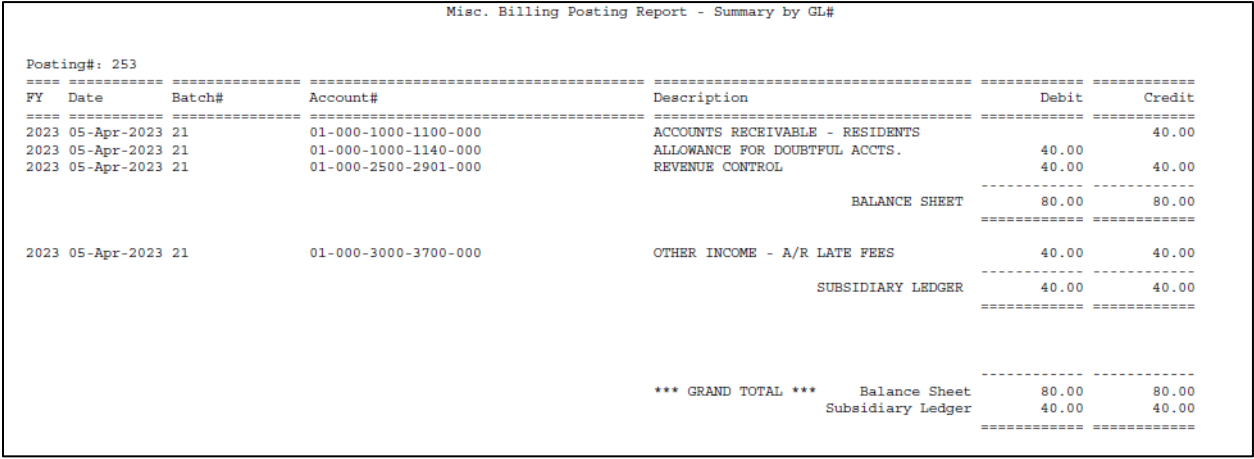

*Note: the* **[Write-Off]** *button on the Adjustment screen only sets the Adjust Charge or Adjust Payment to the amount of the Current Balance on the line. It does not process write-offs using the Write-off account.*